## GUIDELINES FOR USING MAILWASHER PRO 2019

*Mailwasher Pro for Windows is a mail cleaning application you run prior to accessing and reading your email from within Outlook. See detailed guidelines below.*

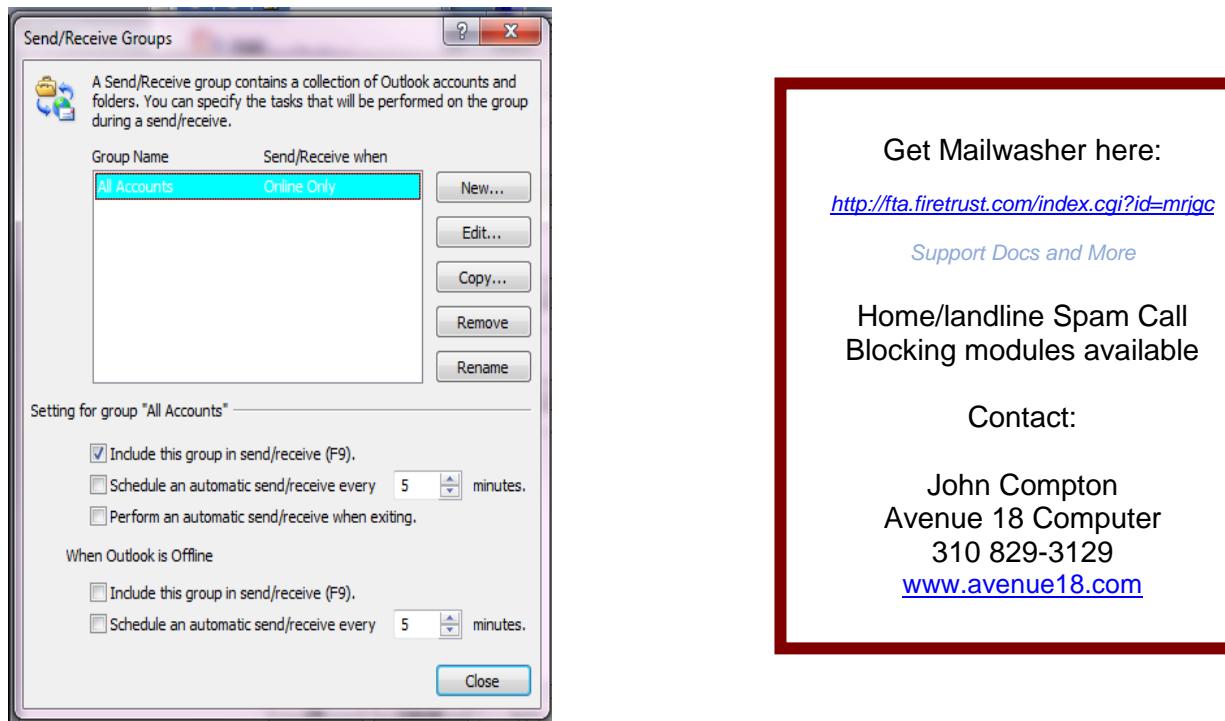

FIRST: UnCheck the **Auto Send/Receive** in your Email application. Outlook is shown above. You will load Outlook LAST ie.. **after** you Wash the Email in Mailwasher PRO (below)

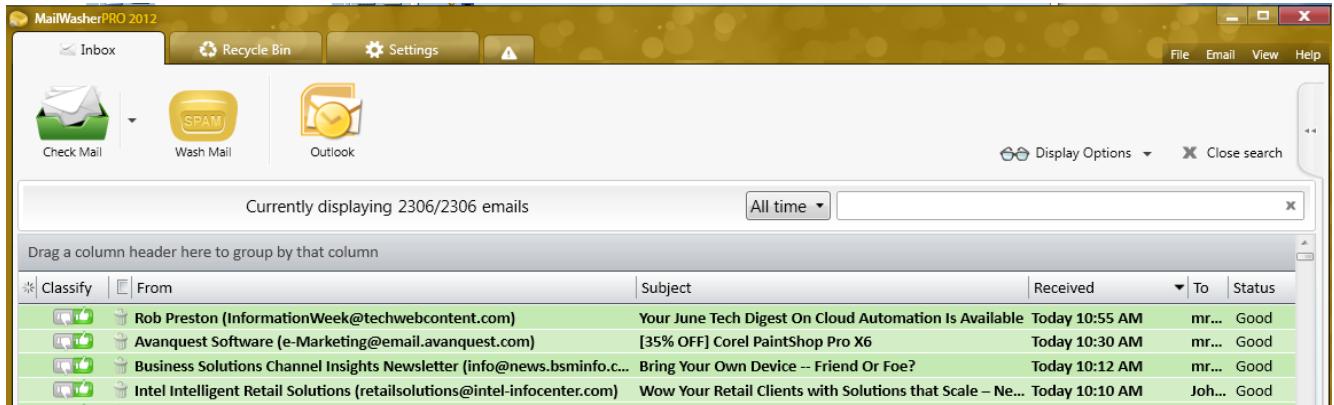

Thumbs Up GREEN is GOOD Thumbs Down RED is BAD and that email address is blocked and your choices help inform worldwide Spam detection agencies. Block their Entire crazy ass Domain if you wish and Bounce the email itself…to annoy their Spam-masters.

To Wash the Email click the Golden "Wash Mail" Button or press F6 key to toss all Spam into the Recycle Bin. Review the Recycle Bin contents from time to time, undelete if needed.

## MAILWASHER PRO USAGE TIPS:

**1**- **Browse new mail in Mailwasher first,** using the Tag/Classify feature to mark new Spam.

**2**- Keep your filters **updated** when you spot new, frequently used key spam words.

**3**- There will always be "unique" spam. Update your filters and block domains **as practical**.

**4**- For really Awful spam choose Mark for **BOUNCE** from menu (below left) as well as tag as spam.

**5**- Wash often, and make sure filters have Auto-Delete selected, as per the **Filter Actions** tab.

**6**- Keep Mailwasher and Outlook open at the **same time.** Occasionally something will sneak past Mailwasher, no big deal, simply Right Click mark as Junkmail in Outlook, **and** flag it in Mailwasher. **7**- As you edit and maintain your filters and **black lists** the system will get increasingly accurate. **8**- Smart Phones: I don't mind some spam on the phone since I know that it will get zapped with Mailwasher Pro later. But they DO have a Smartphone **Mailwasher App** available.

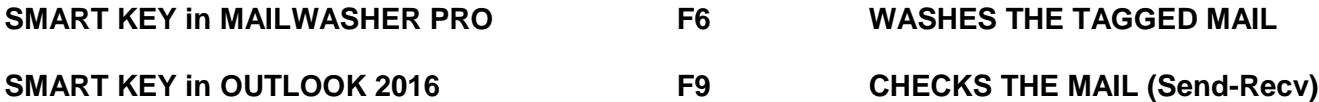

**TIP: If you TAG 397 Junk Emails and forget to wash them and open Outlook you will get 397 pieces of Junk Email. Moral: hit that F6 Key or Wash Button Often. Honey server don't care.**

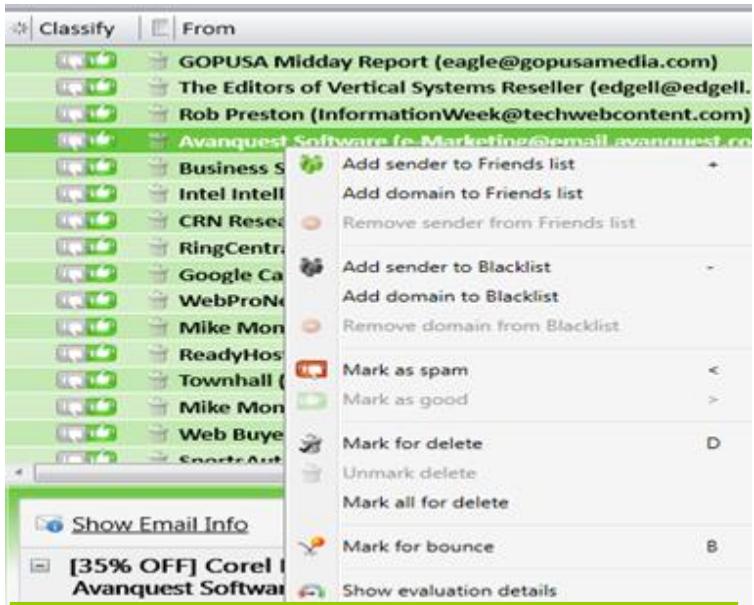

## Mailwasher Filters aka Bad Word List

*Here are some suggested spam filter words:* nigeria,sierra leone, cialis, viagra, droz, dr.oz, justpfizer, diploma, casino, palace,beloved,oprah,cupid (etc. etc. no spaces needed!)

*It's OK to have multiple Filters. If your system bogs down under a heavy load you can adjust the program's performance under Settings, General, Performance.*

## MAILWASHER PRO Setup Tips

**1.** In General Mail Settings, set Periodic check to 5 or 6 minutes as preferred. Optionally check the "Launch after Wash Mail" to open your email app rafter washing away spam, I don't. **2.** Click Settings, Spam Tools, then Filters and add a Filter containing offensive terms etc. Select Action Tab and choose "Auto-Delete this Mail". **3.** Test Mailwasher! Manually tag more offending emails using Right Click and select "Mark as spam" or click up/dn thumbs to classify spam emails. **4.** Click Wash Mail again. REPEAT the review of emails listed in Mailwasher and finish tagging & washing spam. **5.** Once everything is clean open up your email program/Outlook and click Send/receive or F9 key. All spam should have been filtered out thanks to prefiltering with Mailwasher Pro. **6.** Use Mailwasher to browse new mail throughout the day and repeat the Tag, wash & then hit send/receive in Outlook once the Mailwasher view is "Clean".